## <span id="page-0-0"></span>**Rechnung stornieren**

Im Programm können Sie Rechnungen, welche bereits mit einer Rechnungsnummer versehen sind, stornieren. Wir zeigen Ihnen gern in diesem Artikel, wie Sie einfach Rechnungen stornieren:

## Lösungsweg

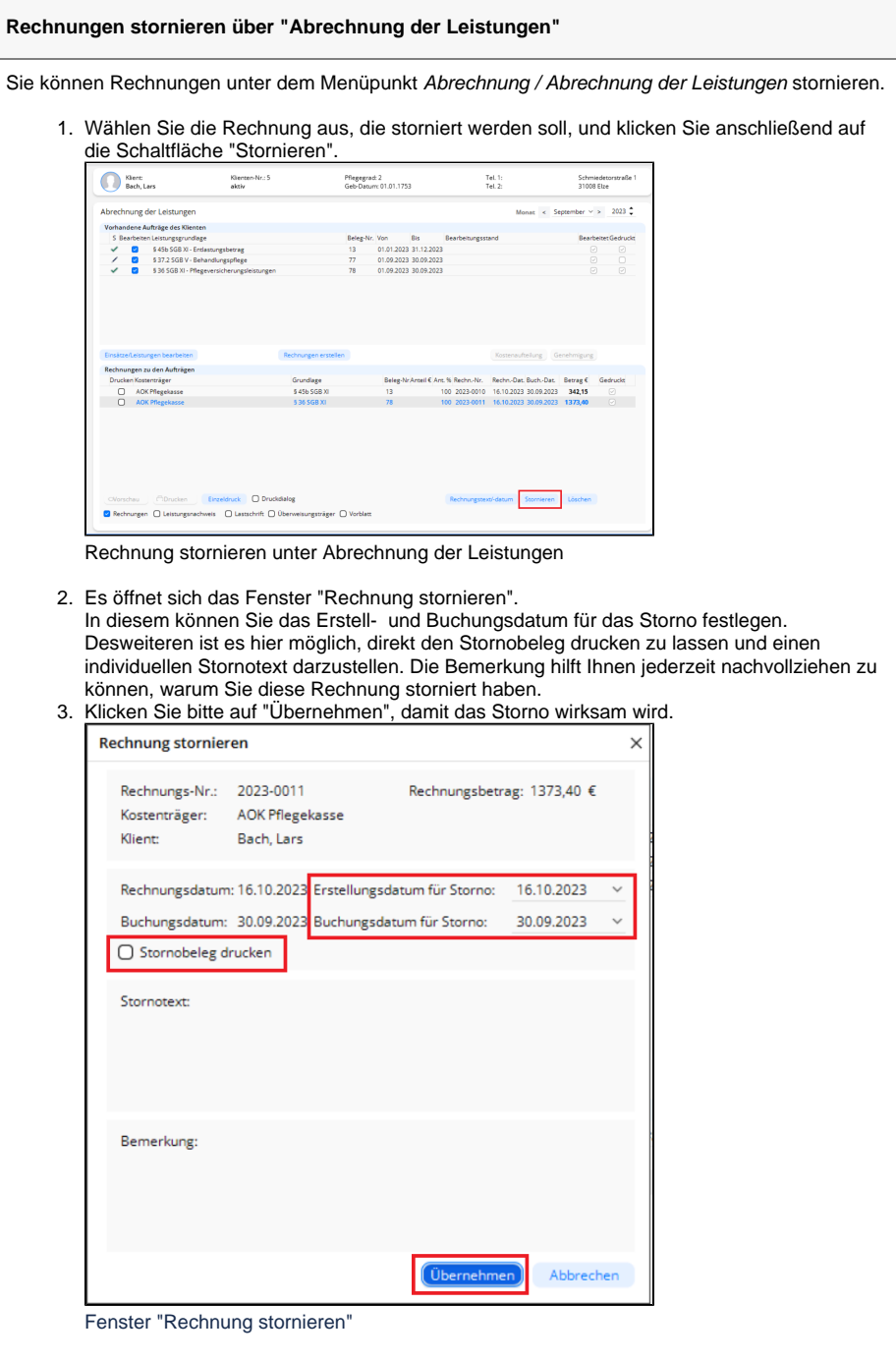

## **Verwandte Artikel**

- [Pflegekontrollbesuch nach](https://wissen.medifoxdan.de/pages/viewpage.action?pageId=590165)  [§37.3 SGB XI über die](https://wissen.medifoxdan.de/pages/viewpage.action?pageId=590165)  [Stammdaten abrechnen](https://wissen.medifoxdan.de/pages/viewpage.action?pageId=590165)
- [Nutzung der Gästeliste](https://wissen.medifoxdan.de/pages/viewpage.action?pageId=591837) [Unterschriftenfunktion](https://wissen.medifoxdan.de/display/MAKB/Unterschriftenfunktion+aktivieren)  [aktivieren](https://wissen.medifoxdan.de/display/MAKB/Unterschriftenfunktion+aktivieren)
- [Rechnungen fehlen in der](https://wissen.medifoxdan.de/pages/viewpage.action?pageId=591482)  [Auswahl für den](https://wissen.medifoxdan.de/pages/viewpage.action?pageId=591482)  **[Datenaustausch](https://wissen.medifoxdan.de/pages/viewpage.action?pageId=591482)**
- [Abrechnung mit Beihilfestelle](https://wissen.medifoxdan.de/display/MAKB/Abrechnung+mit+Beihilfestelle)
- [Abrechnungskonto § 45b SGB](https://wissen.medifoxdan.de/pages/viewpage.action?pageId=590242)  [XI](https://wissen.medifoxdan.de/pages/viewpage.action?pageId=590242)
- [Syntax-Fehler bei 0 Euro-](https://wissen.medifoxdan.de/display/MAKB/Syntax-Fehler+bei+0+Euro-Rechnung+vermeiden)[Rechnung vermeiden](https://wissen.medifoxdan.de/display/MAKB/Syntax-Fehler+bei+0+Euro-Rechnung+vermeiden)
- [Nachberechnung für einen](https://wissen.medifoxdan.de/pages/viewpage.action?pageId=3376827)  [neuen Pflegegrad eintragen](https://wissen.medifoxdan.de/pages/viewpage.action?pageId=3376827)
- [Rechnung stornieren](#page-0-0)
- [Korrekturen zu Rechnungen](https://wissen.medifoxdan.de/display/MAKB/Korrekturen+zu+Rechnungen+erstellen)  [erstellen](https://wissen.medifoxdan.de/display/MAKB/Korrekturen+zu+Rechnungen+erstellen)

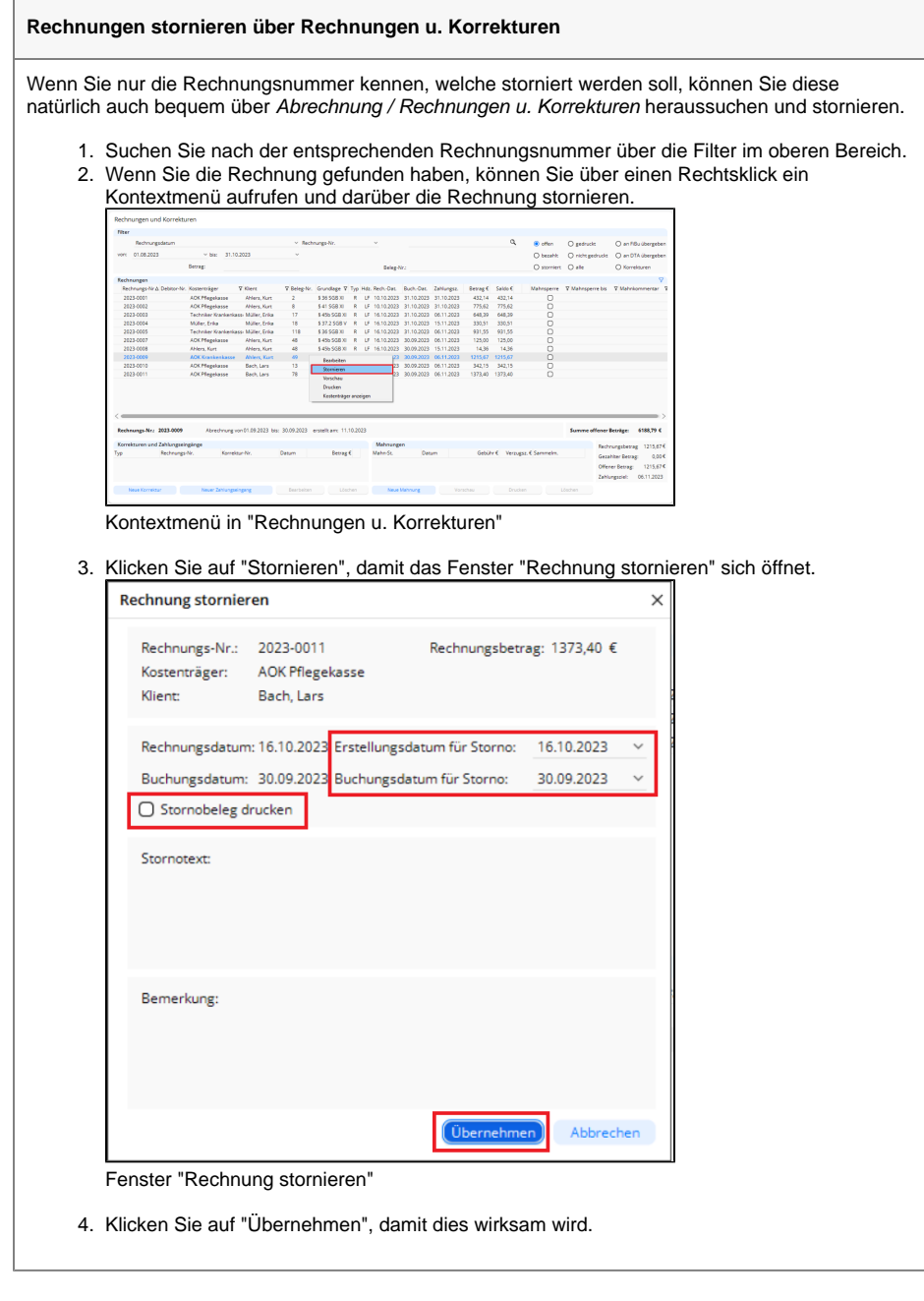

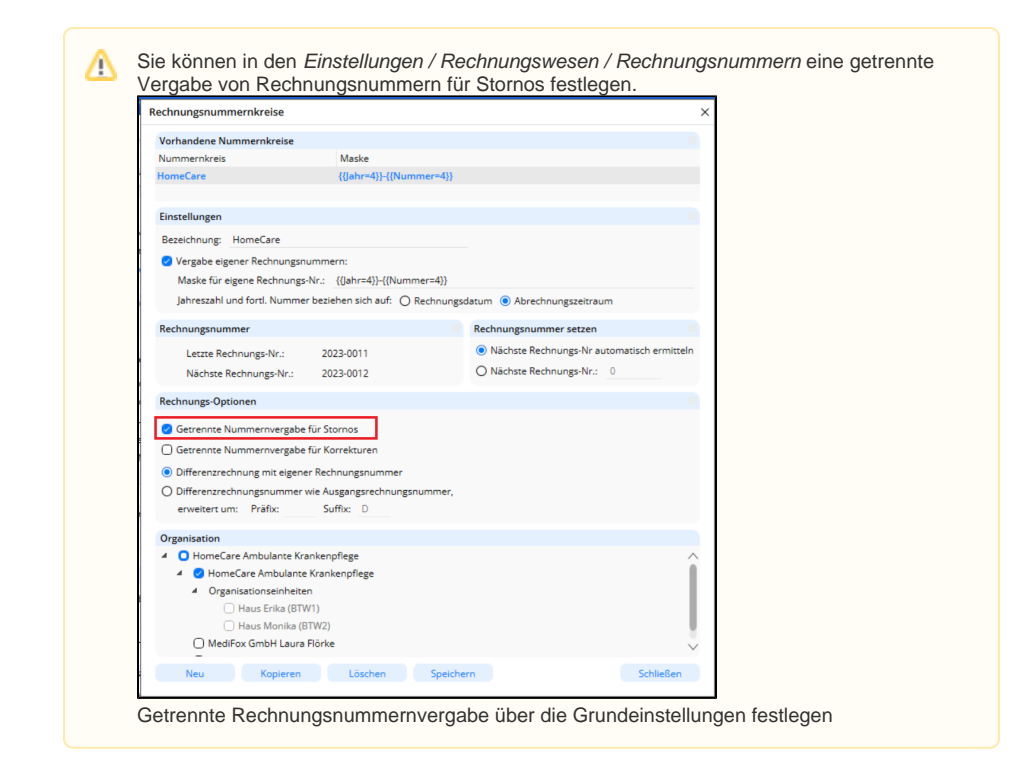

➀

Wenn Sie eine Rechnung ohne Rechnungsnummer entfernen möchten, können Sie dies über die Schaltfläche "Löschen" vornehmen.